# Primare BD32

# Руководство по выбору зон Blu-ray дисков и DVD

Проигрыватель Blu-ray дисков Primare BD32 поддерживает следующие зонирования:

- Blu-ray зоны: A, B, C
- DVD регионы: 1, 2, 3, 4, 5, 6

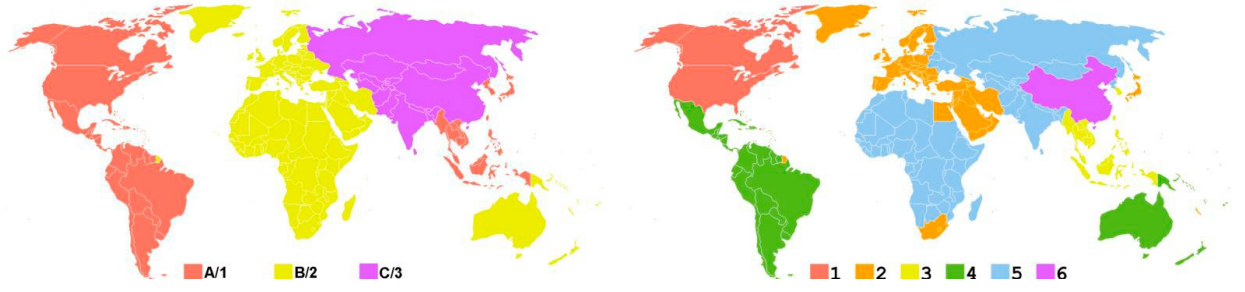

## **Переключение Blu-ray зон**

Переключение зон осуществляется при помощи пульта ДУ. Включите проигрыватель и подождите, пока на дисплее передней панели не появится сообщение "NO DISK". Прежде чем перейти к следующему шагу, подождите не менее 4 секунд. Нажмите на пульте ДУ кнопки: **DIM** – **DIM** – **DIM** – **BLUE** Выберите Blu-ray зону:

- Зона А: Нажмите кнопку **1** на пульте ДУ
- Зона В: Нажмите кнопку **2**
- Зона С: Нажмите кнопку **3**

Подождите, пока на дисплее не появится символ "Mute".

Перезагрузите проигрыватель (выключите и включите снова).

## **Переключение DVD регионов**

Переключение зон осуществляется при помощи пульта ДУ. Переключение зон осуществляется при помощи пульта ДУ. Включите проигрыватель и подождите, пока на дисплее передней панели не появится сообщение "NO DISK". Прежде чем перейти к следующему шагу, подождите не менее 4 секунд. Нажмите на пульте ДУ кнопки: **DIM** – **DIM** – **DIM** – **RED** Выберите DVD регион: - Регион 1: Нажмите кнопку **1** на пульте ДУ - Регион 2: Нажмите кнопку **2** 

- Регион 3: Нажмите кнопку **3**
- Регион 4: Нажмите кнопку **4**
- Регион 5: Нажмите кнопку **5**
- Регион 6: Нажмите кнопку **6**
- *Автоматически*: Нажмите кнопку **0**

Подождите, пока дисплей проигрывателя не очистится и перезагрузите проигрыватель (выключите и включите снова).

ПРИМЕЧАНИЕ: Переключение зоны/региона должно выполняться в течение 20 секунд.

#### **Ошибка при возобновлении воспроизведения**

Ошибка при возобновлении воспроизведения может приводить к появлению об ошибке, связанной с зоной или регионом, если диск сперва был загружен при несоответствующей зоне или регионе. Поскольку проигрыватель запоминает место предыдущей остановки воспроизведения диска, он автоматически начнет воспроизведение с этого места, что приведет к ошибке.

#### **Решение**

Удостоверьтесь, что выбрана корректная зона или регион.

При появлении сообщения о возобновлении воспроизведения (Resume Playback) нажмите кнопку STOP. Необходимо сделать это в течение 5 секунд, пока сообщение не исчезло с дисплея.

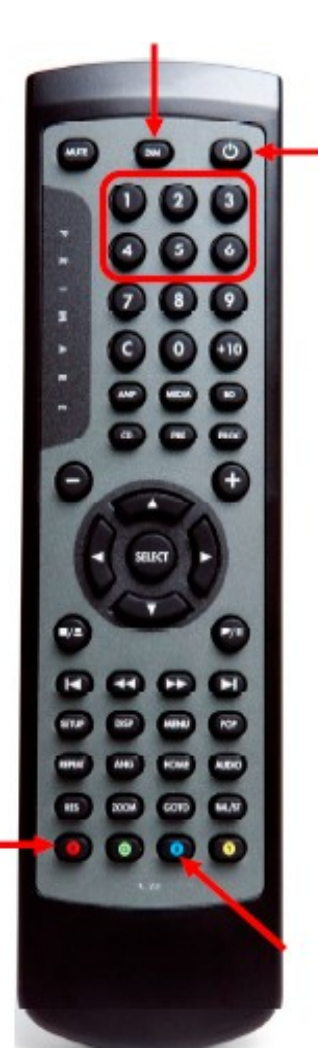